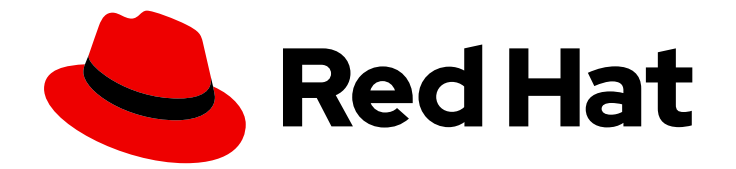

# Red Hat Insights 1-latest

# Assessing and Monitoring Security Policy Compliance of RHEL Systems with FedRAMP

Understanding the Security Compliance Status of your Red Hat Enterprise Linux Infrastructure

Last Updated: 2024-06-27

# Red Hat Insights 1-latest Assessing and Monitoring Security Policy Compliance of RHEL Systems with FedRAMP

Understanding the Security Compliance Status of your Red Hat Enterprise Linux Infrastructure

# Legal Notice

Copyright © 2024 Red Hat, Inc.

The text of and illustrations in this document are licensed by Red Hat under a Creative Commons Attribution–Share Alike 3.0 Unported license ("CC-BY-SA"). An explanation of CC-BY-SA is available at

http://creativecommons.org/licenses/by-sa/3.0/

. In accordance with CC-BY-SA, if you distribute this document or an adaptation of it, you must provide the URL for the original version.

Red Hat, as the licensor of this document, waives the right to enforce, and agrees not to assert, Section 4d of CC-BY-SA to the fullest extent permitted by applicable law.

Red Hat, Red Hat Enterprise Linux, the Shadowman logo, the Red Hat logo, JBoss, OpenShift, Fedora, the Infinity logo, and RHCE are trademarks of Red Hat, Inc., registered in the United States and other countries.

Linux ® is the registered trademark of Linus Torvalds in the United States and other countries.

Java ® is a registered trademark of Oracle and/or its affiliates.

XFS ® is a trademark of Silicon Graphics International Corp. or its subsidiaries in the United States and/or other countries.

MySQL<sup>®</sup> is a registered trademark of MySQL AB in the United States, the European Union and other countries.

Node.js ® is an official trademark of Joyent. Red Hat is not formally related to or endorsed by the official Joyent Node.js open source or commercial project.

The OpenStack ® Word Mark and OpenStack logo are either registered trademarks/service marks or trademarks/service marks of the OpenStack Foundation, in the United States and other countries and are used with the OpenStack Foundation's permission. We are not affiliated with, endorsed or sponsored by the OpenStack Foundation, or the OpenStack community.

All other trademarks are the property of their respective owners.

# Abstract

Assess and track the security-policy compliance status of your RHEL environment with FedRAMP® to determine compliance level and plan a course of action to resolve compliance issues. Red Hat is committed to replacing problematic language in our code, documentation, and web properties. We are beginning with these four terms: master, slave, blacklist, and whitelist. Because of the enormity of this endeavor, these changes will be implemented gradually over several upcoming releases. For more details, see our CTO Chris Wright's message .

# Table of Contents

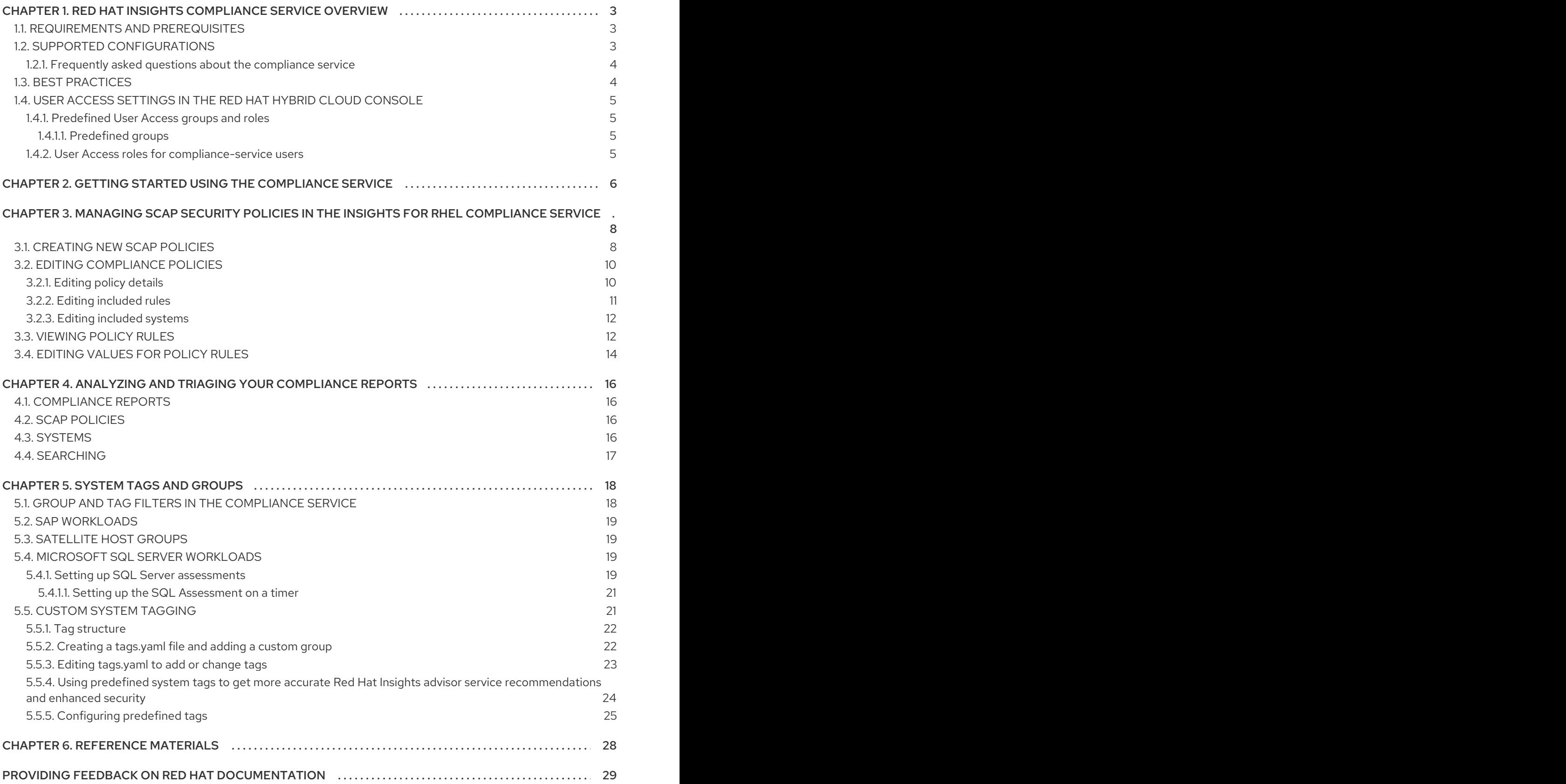

# <span id="page-6-0"></span>CHAPTER 1. RED HAT INSIGHTS COMPLIANCE SERVICE **OVERVIEW**

The Red Hat Insights for Red Hat Enterprise Linux compliance service enables IT security and compliance administrators to assess, monitor, and report on the security-policy compliance of RHEL systems.

The compliance service provides a simple but powerful user interface, enabling the creation, configuration, and management of SCAP security policies. With the filtering and context-adding features built in, IT security administrators can easily identify and manage security compliance issues in the RHEL infrastructure.

This documentation describes some of the functionality of the compliance service, to help users understand reporting, manage issues, and get the maximum value from the service.

You can also create Ansible Playbooks to resolve security compliance issues and share reports with stakeholders to communicate compliance status.

#### Additional Resources

*Generating [Compliance](https://access.redhat.com/documentation/en-us/red_hat_insights/1-latest/html/generating_compliance_service_reports/index) Service Reports*

# <span id="page-6-1"></span>1.1. REQUIREMENTS AND PREREQUISITES

The compliance service is part of Red Hat Insights for Red Hat Enterprise Linux, which is included with your Red Hat Enterprise Linux (RHEL) subscription and can be used with all versions of RHEL currently supported by Red Hat. You do not need additional Red Hat subscriptions to use Insights for Red Hat Enterprise Linux and the compliance service.

# <span id="page-6-2"></span>1.2. SUPPORTED CONFIGURATIONS

Red Hat supports specific versions of the SCAP Security Guide (SSG) for each minor version of Red Hat Enterprise Linux (RHEL). The rules and policies in an SSG version are only accurate for one RHEL minor version. In order to receive accurate compliance reporting, the system must have the supported SSG version installed.

Red Hat Enterprise Linux minor versions ship and upgrade with the supported SSG version included. However, some organizations may decide to continue using an earlier version temporarily, prior to upgrading.

If a policy includes systems using unsupported SSG versions, an **unsupported** warning, preceded by the number of affected systems, is visible next to the policy in Security > [Compliance](https://console.openshiftusgov.com/insights/compliance/reports) > Reports .

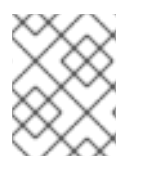

#### **NOTE**

For more information about which versions of the SCAP Security Guide are supported in RHEL, refer to Insights Compliance - Supported [configurations](https://access.redhat.com/articles/6644131) .

#### Example of a compliance policy with a system running an unsupported version of SSG

DISA STIG for Red Hat Enterprise Linux 7 (?) DISA STIG for Red Hat Enterprise Linux 7

RHEL 7

 $O%$ O of O systems **A** 1 unsupported

# <span id="page-7-0"></span>1.2.1. Frequently asked questions about the compliance service

### How do I interpret the SSG package name?

Packages names look like this: **scap-security-guide-0.1.43-13.el7**. The SSG version in this case is 0.1.43; the release is 13 and architecture is el7. The release number can differ from the version number shown in the table; however, the version number must match as indicated below for it to be a supported configuration.

#### What if Red Hat supports more than one SSG for my RHEL minor version?

When more than one SSG version is supported for a RHELminor version, as is the case with RHEL 7.9 and RHEL 8.1, the compliance service will use the latest available version.

#### Why is my old policy no longer supported by SSG?

As RHEL minor versions get older, fewer SCAP profiles are supported. To view which SCAP profiles are supported, refer to Insights Compliance - Supported [configurations](https://access.redhat.com/articles/6644131).

#### More about limitations of unsupported configurations

The following conditions apply to the results for unsupported configurations:

These results are a "best-guess" effort because using any SSG version other than what is supported by Red Hat can lead to inaccurate results.

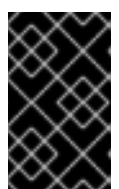

### IMPORTANT

Although you can still see results for a system with an unsupported version of SSG installed, those results may be considered inaccurate for compliance reporting purposes.

- Results for systems using an unsupported version of SSG *are not included* in the overall compliance assessment for the policy.
- Remediations are not available for rules on systems with an unsupported version of SSG installed.

# <span id="page-7-1"></span>1.3. BEST PRACTICES

To benefit from the best user experience and receive the most accurate results in the compliance service, Red Hat recommends that you follow some best practices.

#### Ensure that the RHEL OS system minor version is visible to the Insights client

If the compliance service cannot see your RHEL OS minor version, then the supported SCAP Security Guide version cannot be validated and your reporting may not be accurate. The Insights client allows users to redact certain data, including Red Hat Enterprise Linux OS minor version, from the data payload that is uploaded to Red Hat Insights for Red Hat Enterprise Linux. This will prohibit accurate compliance service reporting.

To learn more about data redaction, see the following [documentation:](https://access.redhat.com/documentation/en-us/red_hat_insights/1-latest/html/client_configuration_guide_for_red_hat_insights/assembly-client-data-redaction) Red Hat Insights client data redaction.

#### Create security policies within the compliance service

Creating your organization's security policies within the compliance service allows you to:

- Associate many systems with the policy.
- Use the supported SCAP Security Guide for your RHEL minor version.
- Edit which rules are included, based on your organization's requirements.

# <span id="page-8-0"></span>1.4. USER ACCESS SETTINGS IN THE RED HAT HYBRID CLOUD CONSOLE

All users on your account have access to most of the data in Insights for Red Hat Enterprise Linux.

### <span id="page-8-1"></span>1.4.1. Predefined User Access groups and roles

To make groups and roles easier to manage, Red Hat provides two predefined groups and a set of predefined roles.

#### <span id="page-8-2"></span>1.4.1.1. Predefined groups

The Default access group contains all users in your organization. Many predefined roles are assigned to this group. It is automatically updated by Red Hat.

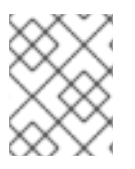

### **NOTE**

If the Organization Administrator makes changes to the Default access group its name changes to Custom default accessgroup and it is no longer updated by Red Hat.

The Default admin access group contains only users who have Organization Administrator permissions. This group is automatically maintained and users and roles in this group cannot be changed.

### <span id="page-8-3"></span>1.4.2. User Access roles for compliance-service users

The following roles enable standard or enhanced access to remediations features in Insights for Red Hat Enterprise Linux:

- Compliance viewer. A compliance-service role that grants read access to any compliance resource.
- Compliance administrator. A compliance-service role that grants full access to any compliance resource. If a procedure requires that you be granted the Compliance administrator role or other enhanced permissions, it will be noted in the *Prerequisites* for that procedure.

# <span id="page-9-0"></span>CHAPTER 2. GETTING STARTED USING THE COMPLIANCE **SERVICE**

This section describes how to configure your RHEL systems to report compliance data to the Insights for RHEL application. This installs necessary additional components such as the SCAP Security Guide (SSG), which is used to perform the compliance scan.

#### **Prerequisites**

- The Insights client is deployed on the system.
- You must have root privileges on the system.

#### Procedure

1. Check the version of RHEL on the system:

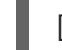

[user@insights]\$ cat /etc/redhat-release

2. Review the Insights Compliance - Supported [configurations](https://access.redhat.com/articles/6644131) article and make note of the supported SSG version for the RHEL minor version on the system.

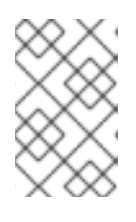

#### **NOTE**

Some minor versions of RHEL support more than one version of SSG. The Insights compliance service will always show results for the latest supported version.

3. Check if the supported version of the SSG package is installed on the system: Example - for RHEL 8.4 run:

[root@insights]# dnf info scap-security-guide-0.1.57-3.el8\_4

4. If it isn't already installed, install the supported version of SSG on the system. Example - for RHEL 8.4 run:

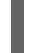

[root@insights]# dnf install scap-security-guide-0.1.57-3.el8\_4

- 5. In the compliance service UI, Security > [Compliance](https://console.openshiftusgov.com/insights/compliance/scappolicies) > SCAP policies , add the system to a policy.
	- a. Click Create new policyto add the system to a new security policy.
	- b. Or, select an existing policy and click **Edit policy** to add the system to it.
- 6. After adding each system to the desired security policy, return to the system and run the compliance scan using:

[root@insights]# insights-client --compliance

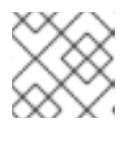

#### **NOTE**

The scan can take 1-5 minutes to complete.

- 7. Navigate to *Generating [Compliance](https://access.redhat.com/documentation/en-us/red_hat_insights/1-latest/html/generating_compliance_service_reports/index) Service Reports* to view results.
- 8. Optionally, schedule the [compliance](https://access.redhat.com/solutions/6707871) jobs to run with cron .

#### Additional Resources

To learn which versions of the SCAP Security Guide are supported for Red Hat Enterprise Linux minor versions, see Insights Compliance - Supported [configurations](https://access.redhat.com/articles/6644131) .

# <span id="page-11-0"></span>CHAPTER 3. MANAGING SCAP SECURITY POLICIES IN THE INSIGHTS FOR RHEL COMPLIANCE SERVICE

Create and manage your SCAP security policies entirely within the compliance service UI. Define new policies and select the rules and systems you want to associate with them, and edit existing policies as your requirements change.

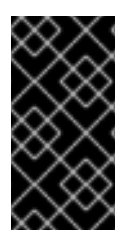

## IMPORTANT

Unlike most other Red Hat Insights for Red Hat Enterprise Linux services, the compliance service does not run automatically on a default schedule. In order to upload OpenSCAP data to the Insights for Red Hat Enterprise Linux application, you must run **insightsclient --compliance**, either on-demand or on a scheduled job that you set.

#### Additional resources

How do I set up recurring uploads for Insights [services?](https://access.redhat.com/solutions/6707871)

# <span id="page-11-1"></span>3.1. CREATING NEW SCAP POLICIES

You must add each Insights for Red Hat Enterprise Linux-registered system to one or more security policies before you can perform a scan or see results for that scan in the compliance service UI. To create a new policy, and include specific systems and rules, complete the following steps:

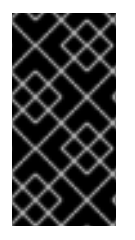

### IMPORTANT

If your RHEL servers span across multiple major releases of RHEL, you must create a separate policy for each major release. For example, all of your RHEL 7 servers would be on one *Standard System Security Profile for RHEL* policy and all of your RHEL 8 servers will be on another.

#### Procedure

- 1. Navigate to the Security > Compliance > SCAP Policiespage.
- 2. Click the Create new policy button.
- 3. On the Create SCAP policypage of the wizard, select the RHEL major version of the systems you will include in the policy.

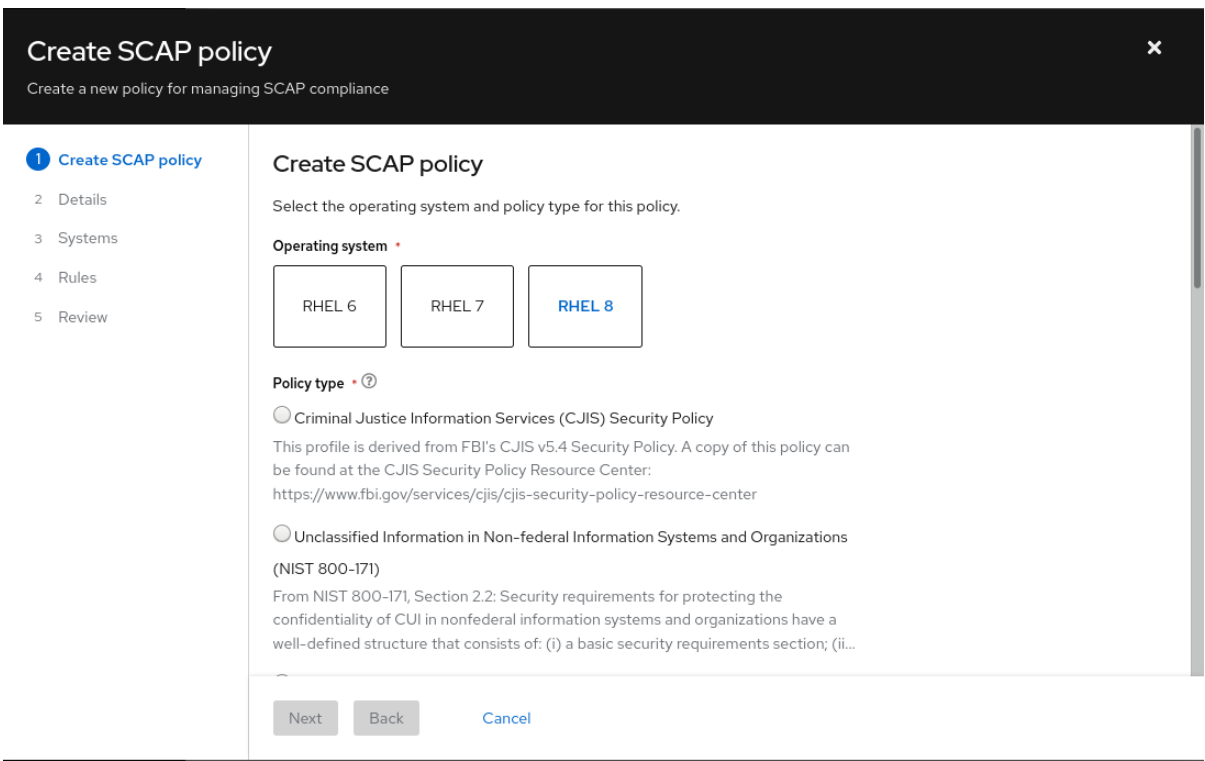

- 4. Select one of the policy types available for that RHEL major version, then click Next.
- 5. On the Details page, accept the name and description already provided or provide your own more meaningful entries.
- 6. Optionally, add a Business objective to give context, for example, "CISO mandate."
- 7. Define a compliance threshold acceptable for your requirements and click Next.
- 8. Select the Systems to include on this policy and click Next. Your selection of a RHEL major version in the first step automatically determines which systems can be added to this policy.
- 9. Select which Rules to include with each policy. Because each minor version of RHEL supports the use of a specific SCAP Security Guide (SSG) version (sometimes more than one, in which case we use the latest), the rule set for each RHEL minor version is slightly different and must be selected separately.

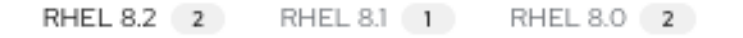

a. Optionally, use the filtering and search capabilities to refine the list of rules. For example, to show only the highest severity rules, click the primary filter dropdown and select Severity. In the secondary filter, check the boxes for High and Medium.

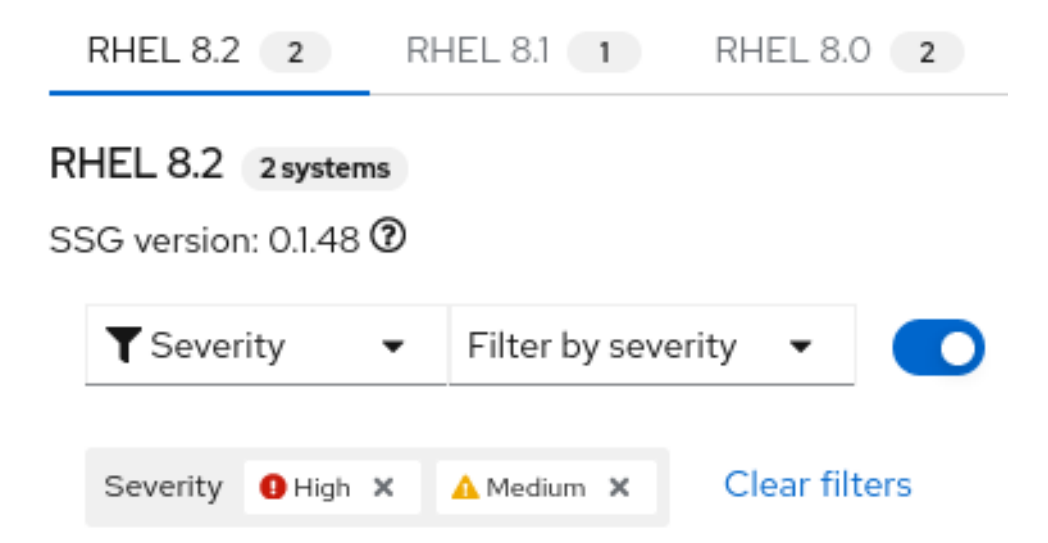

- b. The rules shown by default are those designated for that policy type and that version of SSG. By default, the Selected only toggle next to the filter boxes is enabled. You may remove this toggle if so desired.
- c. Repeat this process as needed for *each* RHEL minor version tab.
- d. After you select rules for each Red Hat Enterprise Linux minor version SSG, click Next.
- 10. On the Review page, verify that the information shown is correct, then click Finish.
- 11. Give the app a minute to create the policy, then click the Return to application button to view your new policy.

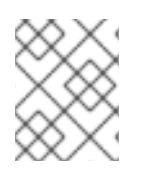

### **NOTE**

You have to go to the system and run the compliance scan before results will be shown in the compliance service UI.

# <span id="page-13-0"></span>3.2. EDITING COMPLIANCE POLICIES

After creating a compliance policy, you can later edit the policy to change the policy details, or which rules or systems are included.

Use the following procedures to edit a policy to suit the needs of your organization.

#### User Access Note

Editing the included rules and systems in a policy requires that a user be a member of a User Access Group with the Compliance adminstrator role. The Compliance admistrator role includes enhanced permissions that are not granted by default to all Insights for Red Hat Enterprise Linux users.

## <span id="page-13-1"></span>3.2.1. Editing policy details

#### **Prerequisites**

You are logged in to the Red Hat Hybrid Cloud Console.

#### Procedure

- 1. Navigate to the Security > [Compliance](https://console.openshiftusgov.com/insights/compliance/scappolicies) > SCAP policies page.
- 2. Locate the policy you want to edit.
- 3. Click on the policy name. This opens the policy details view.
- 4. Wherever you see a pencil icon, you can click on the icon to edit the details in that field. Editable fields include
	- Compliance threshold
	- **Business objective**
	- Policy description
- 5. After you edit a field, click the blue checkmark to the right of the field to save your input.

#### <span id="page-14-0"></span>3.2.2. Editing included rules

#### Prerequisites

- You are logged in to the Red Hat Hybrid Cloud Console.
- You have Compliance administrator User Access permissions.

#### Procedure

- 1. Navigate to the Security > [Compliance](https://console.openshiftusgov.com/insights/compliance/scappolicies) > SCAP policies page.
- 2. Locate the policy you want to edit.
- 3. On the right side of the policy row, click the More actions icon, and click Edit policy.
- 4. In the Edit popup, click the Rules tab.
- 5. Click on a RHEL minor version.

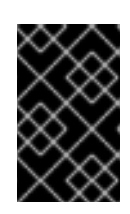

#### IMPORTANT

Because a different SCAP Style Guide (SSG) version exists for each minor version of RHEL, you must edit the rules for each minor version of RHEL separately.

6. Use the Name filter and search function to locate the rules to remove.

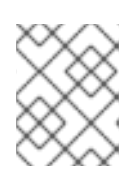

#### **NOTE**

With the Name primary filter selected, you can search by the rule name or its identifier.

7. Uncheck the box next to any rule you want to remove. *Or*, check the box next to any rule you want to add.

- 8. Repeat these steps for each RHEL minor version tab.
- 9. Click Save.

#### Verification

- 1. Navigate to the Security > [Compliance](https://console.openshiftusgov.com/insights/compliance/scappolicies) > SCAP policies page and locate the edited policy.
- 2. Click on the policy and verify that the included rules are consistent with the edits you made.

#### <span id="page-15-0"></span>3.2.3. Editing included systems

- 1. Navigate to the Security > [Compliance](https://console.openshiftusgov.com/insights/compliance/scappolicies) > SCAP policies page.
- 2. Locate the policy you want to edit.
- 3. On the right side of the policy row, click the More actions icon,  $\overline{\phantom{a}}$ , and click **Edit policy**.

 $\ddot{\phantom{a}}$ 

4. In the Edit popup, click the Systems tab. A list of all available systems is displayed.

Systems that are already included in the policy have a checkmark in the box to the left side of the system name.

Systems without a checkmark next to the system name are not included in this policy.

5. Search for a system by name. To include that system in the policy, check the box next to the system name.

*Or*, to remove the system from the policy, uncheck the box next to the system name.

6. Click Save to save your changes.

#### Verification

- 1. Navigate to the Security > [Compliance](https://console.openshiftusgov.com/insights/compliance/scappolicies) > SCAP policies page and locate the edited policy.
- 2. Click on the policy and verify that the included systems are consistent with the edits you made.

# <span id="page-15-1"></span>3.3. VIEWING POLICY RULES

Insights Compliance displays rules in categorized groups, so that similar rules are close together. You can see rules grouped according to category or classification for the compliance checks that will take place for a policy. The nested group structure (or tree view) is the default view. The tree view provides additional contextual information that allows you to see categories of rules, and at times, multiple rules for a policy. The tree view also allows you to see rules that have editable values (for more information about editable rule values, see "Editing values for policy rules").

You can view rules in the tree view or the classic view. In the classic view, rules appear in a linear list.

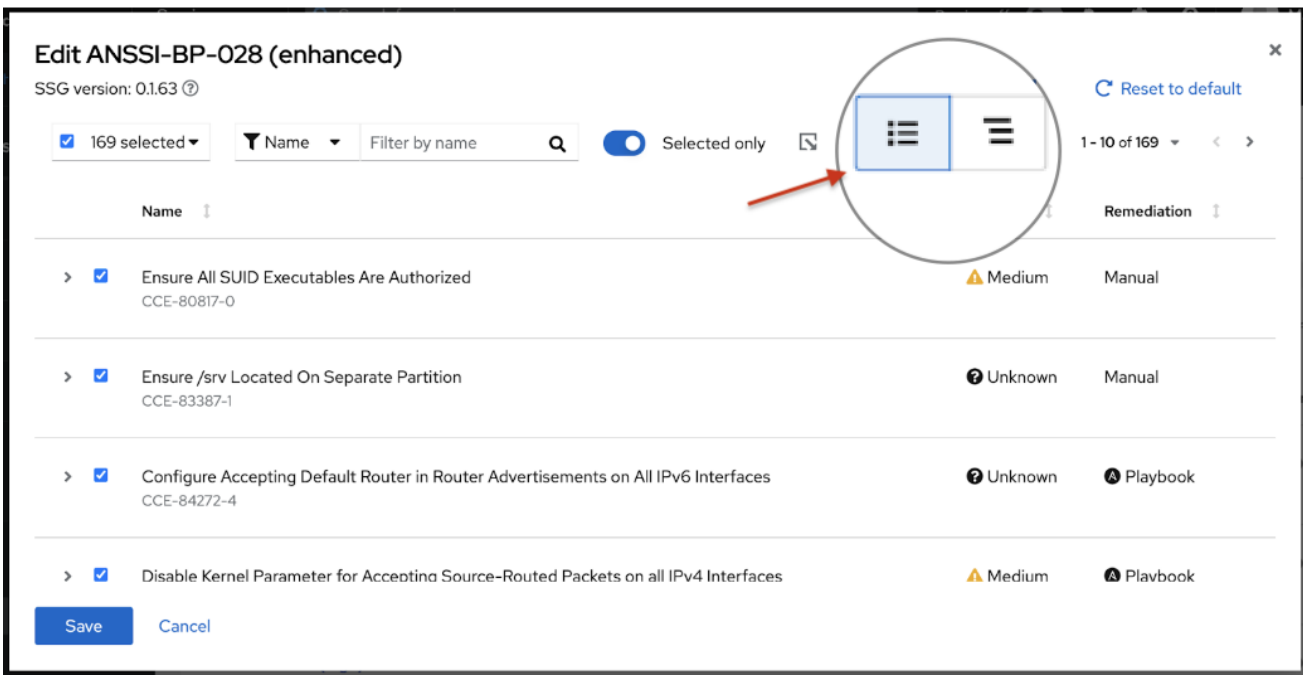

You can switch from the tree view to the classic view by toggling between the two buttons under View policy rules.

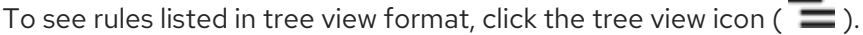

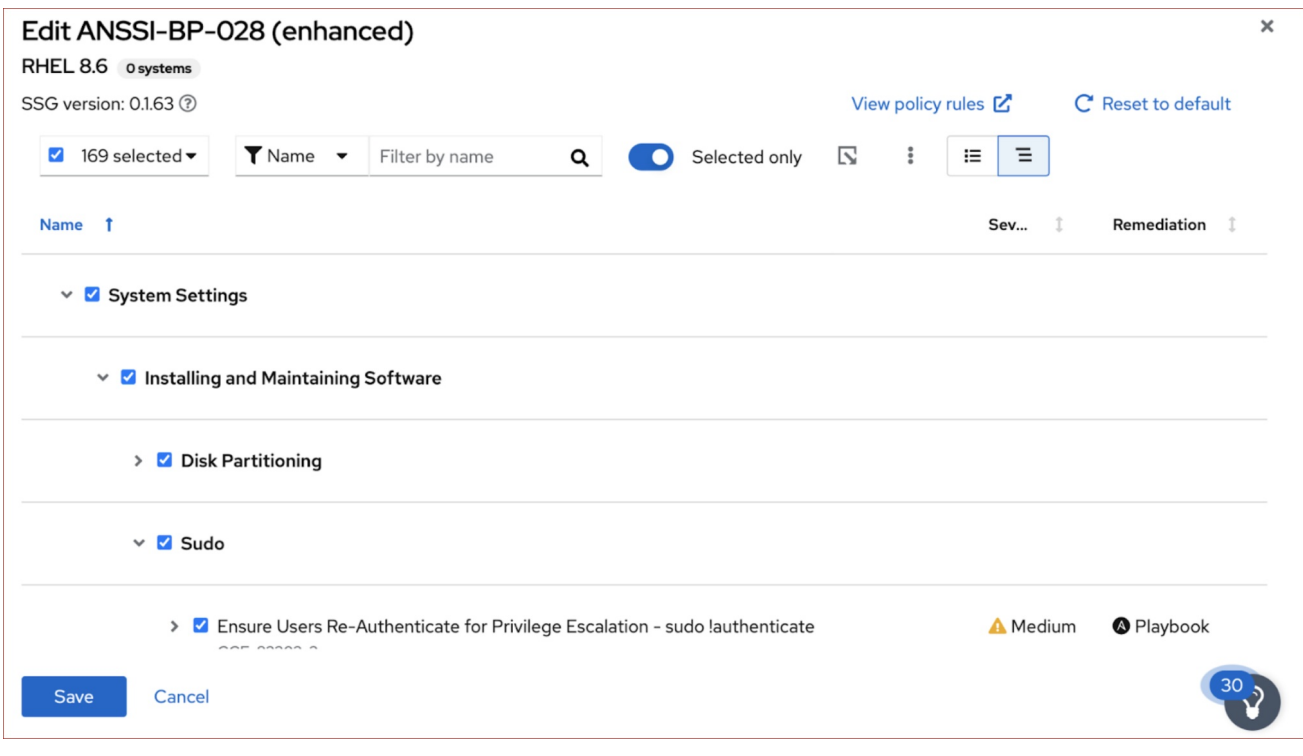

To see rules listed in the classic view format, click the classic view icon ( $\bf i \bf \Xi$  ).

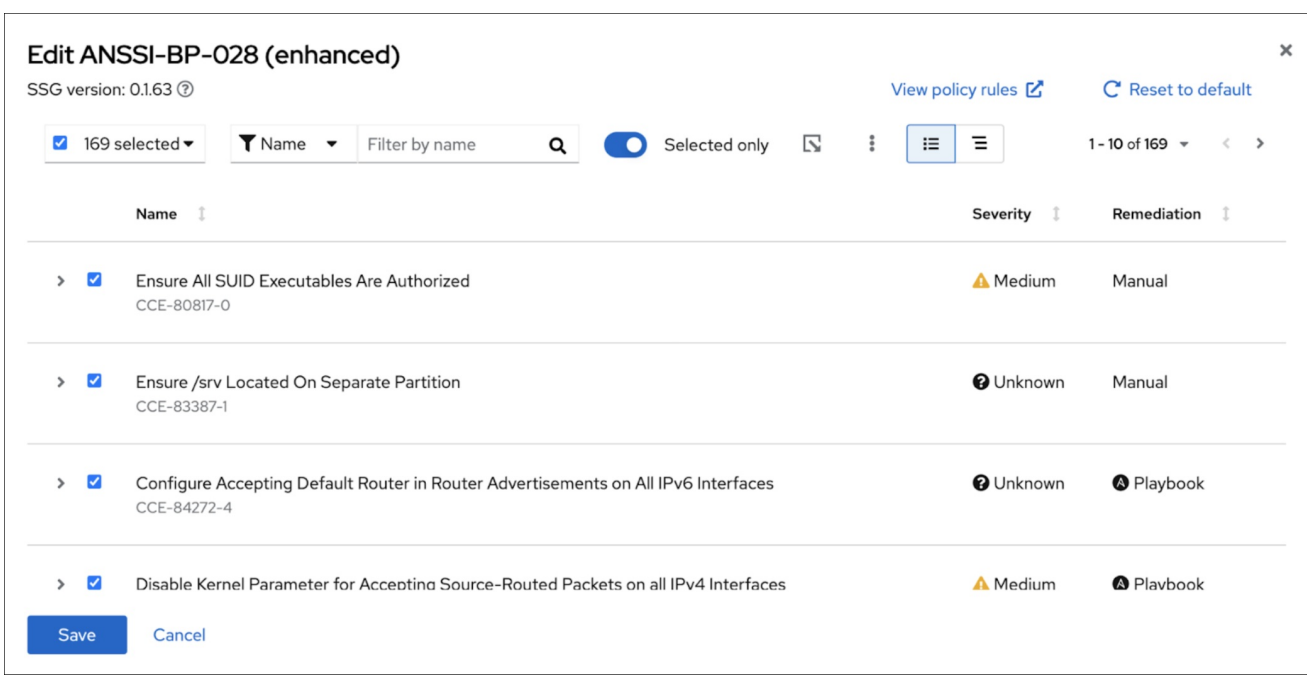

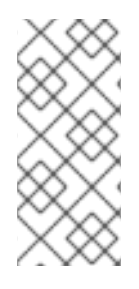

#### **NOTE**

- When you use the filter feature to search for a specific rule, the view automatically switches to the classic view.
- After you expand a rule to show additional information, it will stay in the expanded view, even if you switch to a different view.

You can switch views when you are:

- **•** Editing [existing](https://access.redhat.com/documentation/en-us/red_hat_insights/1-latest/html-single/assessing_and_monitoring_security_policy_compliance_of_rhel_systems/index#compliance-editing-policies_compliance-managing-policies) policies
- **•** [Creating](https://access.redhat.com/documentation/en-us/red_hat_insights/1-latest/html-single/assessing_and_monitoring_security_policy_compliance_of_rhel_systems/index#compliance-creating-new-policies_compliance-managing-policies) new SCAP policies
- Generating [Compliance](https://access.redhat.com/documentation/en-us/red_hat_insights/1-latest/html/generating_compliance_service_reports/index) Service Reports (see "Exporting reports" topics)

# <span id="page-17-0"></span>3.4. EDITING VALUES FOR POLICY RULES

Organizations sometimes need a level of customization for their regulatory compliance policies based on their security requirements. One level of customization is adding or removing the rules that do not apply to your organization's needs. You can customize your SCAP policies in the compliance service by editing the value of rules within a policy. Editing specific values provides more granular control, allowing accurate tracking to meet organizational security needs. By editing policies to meet your specific needs, you can create a compliance framework that is relevant and meaningful to your security posture.

#### Understanding Rule Values

A rule can appear more than one time for a given SCAP Security Guide (SSG) version, so it is possible to use the same value for more than one rule within the same SSG version. In such a case, when you update the value of a rule for a given policy in the SSG version, this will not update the rule in other policies. It will only update the rule for the current policy and SSG version you are updating.

Additionally, rules can and will be different from one minor version of RHEL to another. For example, if you have RHEL 8.5 and RHEL 8.7, changing the value of a rule for the RHEL 8.5 rules will not automatically edit the value in RHEL 8.7. You must change values individually for each listed RHEL version, as needed. You will also find that rules in one version are not the same in another version.

Use the following procedure to edit a rule's values.

#### **Prerequisites**

- You are logged in to the Red Hat Hybrid Cloud [Console](https://console.openshiftusgov.com/) .
- You are logged in with the role of Compliance administrator or a user with "edit policy" permissions. For more information about insights Compliance role-based access controls (RBAC), see User Access roles for [compliance](https://access.redhat.com/documentation/en-us/red_hat_insights/1-latest/html/assessing_and_monitoring_security_policy_compliance_of_rhel_systems/intro-compliance#install-using-registration-assistant_insights-rbac) service users .

#### Procedure

- 1. Navigate to Security > [Compliance](https://console.openshiftusgov.com/insights/compliance/scappolicies) > SCAP policies .
- 2. Locate the policy you want to edit.
- 3. Click on a policy that has a rule that you want to edit.
- 4. Click the Rules tab. In the Filter by name field, enter the first few letters of the rule that you want to edit. For this example, enter **ANSSI**.
- 5. Locate the rule that you want to edit, and click the caret beside the rule to expand the content.
- 6. Locate the Depends on values field within the expanded text, and click the edit value icon ( $\sqrt{ }$ ) to change the value. (If you do not see Depends on values, the value is not editable.)
- 7. Edit the value. To change back to the default value, click the revert icon ( $\bullet$ ). Check your edit carefully because edited values are not check or validate the entered values. For example, if you enter a symbol in the value field where numeric characters are expected, you will not get an error message.
- 8. Click the save icon ( $\blacksquare$ ) to save the new value. You will see an alert on your screen indicating Rule value updated.
- 9. (Optional) To change an edited value back to the default value, click the revert icon ( $\Box$ ). You will see an alert message: Rule values reset to default. You can revert back to the default value while an edit is in progress or after saving the edit. The presence of the revert icon indicates the value is different from the default value.

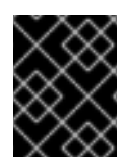

### IMPORTANT

Currently, the compliance service does not support rule values that have more than 50 characters or rules that have more than one value.

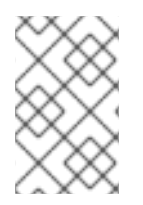

### **NOTE**

You can only edit rule values for rules in the SCAP policies section of the compliance service. You can see your edits in Security > [Compliance](https://console.openshiftusgov.com/insights/compliance/reports) > Reports section, but will not be able to edit them in the reporting section.

# <span id="page-19-0"></span>CHAPTER 4. ANALYZING AND TRIAGING YOUR COMPLIANCE REPORTS

The compliance service displays data for each policy and system registered (and reporting data) to the service. This can be a lot of data, most of which might not be relevant to your immediate goals.

The following sections discuss ways to refine the bulk of compliance service data—in Reports, SCAP policies, and Systems—to focus on the systems or policies that matter the most to you.

The compliance service enables users to set filters on lists of systems, rules, and policies. Like other Insights for Red Hat Enterprise Linux services, the compliance service also enables filtering by systemgroup tags. However, because compliance-registered systems use a different reporting mechanism, the tag filters must be set directly in lists of systems in the compliance UI views, rather than from the global, Filter by status dropdown used elsewhere in the Insights application.

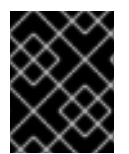

## IMPORTANT

To see accurate data for your systems, always run **insights-client --compliance** on each system prior to viewing the results in the UI.

# <span id="page-19-1"></span>4.1. COMPLIANCE REPORTS

From Security > [Compliance](https://console.openshiftusgov.com/insights/compliance/reports) > Reports, use the following primary and secondary filters to focus on a specific or narrow set of reports:

- Policy name. Search for a policy by name.
- Policy type. Select from the policy types configured for your infrastructure in the compliance service.
- Operating system. Select one or more RHEL OS major versions.
- Systems meeting compliance. Show policies for which a percentage (range) of included systems are compliant.

# <span id="page-19-2"></span>4.2. SCAP POLICIES

From Security > [Compliance](https://console.openshiftusgov.com/insights/compliance/scappolicies) > SCAP policies, use the **Filter by name** search box to locate a specific policy by name. Then click on the policy name to see the policy card, which includes the following information:

- Details. View details such as compliance threshold, business objective, OS, and SSG version.
- Rules. View and filter the rules included in the specific SSG version of the policy by Name, Severity and Remediation available. Then sort the results by Rule name, Severity or Ansible Playbook support.
- Systems. Search by system name to locate a specific system associated with the policy then click the system name to see more information about that system and issues that may affect it.

# <span id="page-19-3"></span>4.3. SYSTEMS

The default functionality on Security > [Compliance](https://console.openshiftusgov.com/insights/compliance/systems) > Systems is to search by system name.

- **Tags.** Search by system group or tag name.
- Name. Search by system name.
- Policy. Search by policy name and see the systems included in that policy.
- Operating system. Search by RHEL OS major versions to see only RHEL 7 or RHEL 8 systems.

# <span id="page-20-0"></span>4.4. SEARCHING

The search function in the compliance service works in the context of the page you are viewing.

- **SCAP Policies.** Search for a specific policy by name.
- Systems. Search by system name, policy, or Red Hat Enterprise Linux operating system major version.
- Rules list (single system).The rules list search function allows you to search by the rule name or identifier. Identifiers are shown directly below the rule name.

# CHAPTER 5. SYSTEM TAGS AND GROUPS

<span id="page-21-0"></span>Red Hat Insights for Red Hat Enterprise Linux enables administrators to filter groups of systems in inventory and in individual services using group tags. Groups are identified by the method of system data ingestion to Insights for Red Hat Enterprise Linux. Insights for Red Hat Enterprise Linux enables filtering groups of systems by those running SAP workloads, by Satellite host group, by Microsoft SQL Server workload, and by custom tags that are defined by system administrators with root access to configure the Insights client on the system.

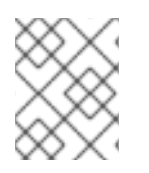

# **NOTE**

As of Spring 2022, inventory, advisor, compliance, vulnerability, patch, drift, and policies enable filtering by groups and tags. Other services will follow.

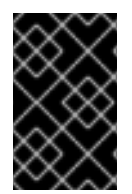

## IMPORTANT

Unlike the other services that enable tagging, the compliance service sets tags within lists of systems in the compliance service UI. For more information, see the following section *Group and tag filters in the compliance service* .

Use the global, **Filter results** box to filter by SAP workloads, Satellite host groups, MS SQL Server workloads, or by custom tags added to the Insights client configuration file.

### **Prerequisites**

The following prerequisites and conditions must be met to use the tagging features in Red Hat Insights for Red Hat Enterprise Linux:

- The Red Hat Insights client is installed and registered on each system.
- You must have root permissions, or their equivalent, to create custom tags or change the **/etc/insights-client/tags.yaml** file.

# <span id="page-21-1"></span>5.1. GROUP AND TAG FILTERS IN THE COMPLIANCE SERVICE

The compliance service enables users to apply tag and group filters to systems reporting compliance data; however, they are not set using the Filter by status dropdown. Unlike most of the other services in the Insights for Red Hat Enterprise Linux application, the compliance service only shows data for systems under the following conditions:

- The system is associated with a compliance service security policy.
- The system is reporting compliance data to insights using the **insights-client --compliance** command.

Because of those conditions, compliance-service users have to set tag and group filters using the primary and secondary filters located above lists of systems in the compliance service UI.

### Tag and group filters above systems list in the compliance service

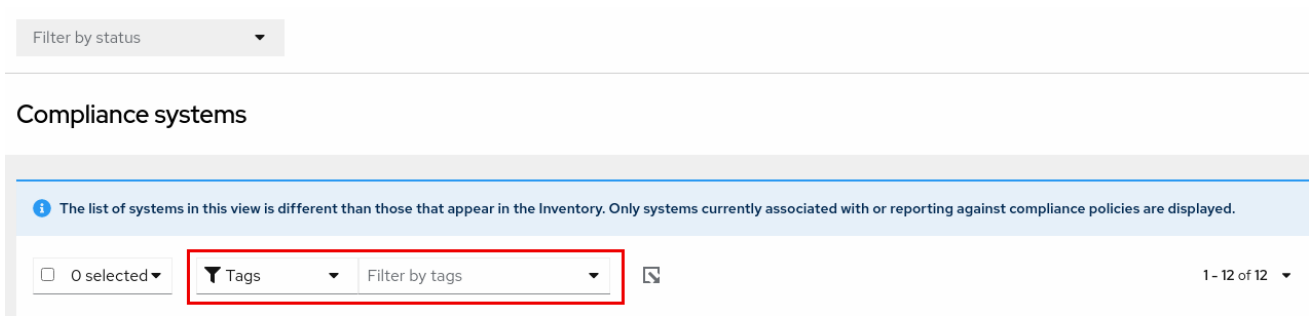

# <span id="page-22-0"></span>5.2. SAP WORKLOADS

As Linux becomes the mandatory operating system for SAP ERP workloads in 2025, Red Hat Enterprise Linux and Red Hat Insights for Red Hat Enterprise Linux are working to make Insights for Red Hat Enterprise Linux the management tool of choice for SAP administrators.

As part of this ongoing effort, Insights for Red Hat Enterprise Linux automatically tags systems running SAP workloads and by SAP ID (SID), without any customization needed by administrators. Users can easily filter those workloads throughout the Insights for Red Hat Enterprise Linux application by using the global Filter by tags drop-down menu.

# <span id="page-22-1"></span>5.3. SATELLITE HOST GROUPS

Satellite host groups are configured in Satellite and recognized automatically by Insights for Red Hat Enterprise Linux.

# <span id="page-22-2"></span>5.4. MICROSOFT SQL SERVER WORKLOADS

Using the global Filter by tags feature, Red Hat Insights for Red Hat Enterprise Linux users can select groups of systems running Microsoft SQL Server workloads.

In May of 2019, the Red Hat Insights team introduced a new set of Insights for Red Hat Enterprise Linux recommendations for Microsoft SQL Server running on Red Hat Enterprise Linux (RHEL). These rules alert administrators to operating system level configurations that do not conform to the documented recommendations from Microsoft and Red Hat.

A limitation of these rules was that they primarily analyzed the operating system and not the database itself. The latest release of Insights for Red Hat Enterprise Linux and RHEL 8.5, introduces Microsoft SQL Assessment API. The SQL Assessment API provides a mechanism to evaluate the database configuration of MS SQL Server for best practices. The API is delivered with a rule set containing best practice rules suggested by the Microsoft SQL Server Team. While this rule set is enhanced with the release of new versions, the API is built with the intent to give a highly customizable and extensible solution, which enables users to tune the default rules and create their own.

The SQL Assessment API is supported by PowerShell for Linux (available from Microsoft), and Microsoft has developed a PowerShell script that can be used to call the API and store its results as a JSON formatted file. With RHEL 8.5, the Insights client now uploads this JSON file and presents the results in an easy-to-understand format in the Insights for Red Hat Enterprise Linux UI.

For more information about SQL Server [assessment](https://www.redhat.com/en/blog/sql-server-database-best-practices-now-available-through-red-hat-insights) in Insights for Red Hat Enterprise Linux, see SQL Server database best practices now available through Red Hat Insights.

### <span id="page-22-3"></span>5.4.1. Setting up SQL Server assessments

To configure the Microsoft SQL Assessment API to provide information to Red Hat Insights, the database administrator needs to take the following steps.

#### Procedure

1. In the database you wish to assess, create a login for SQL Server assessments using SQL Authentication. The following Transact-SQL creates a login. Replace <\*PASSWORD\*> with a strong password:

```
USE [master]
GO
CREATE LOGIN [assessmentLogin] with PASSWORD= N'<*PASSWORD*>'
ALTER SERVER ROLE [sysadmin] ADD MEMBER [assessmentLogin]
GO
```
2. Store the credentials for login on the system as follows, again replacing <\*PASSWORD\*> with the password you used in step 1.

# echo "assessmentLogin" > /var/opt/mssql/secrets/assessment # echo "<\*PASSWORD\*>" >> /var/opt/mssql/secrets/assessment

3. Secure the credentials used by the assessment tool by ensuring that only the mssql user can access the credentials.

# chmod 0600 /var/opt/mssql/secrets/assessment # chown mssql:mssql /var/opt/mssql/secrets/assessment

4. Download PowerShell from the microsoft-tools repository. This is the same repository you configured when you installed the **mssql-tools** and **mssqlodbc17** packages as part of SQL Server installation.

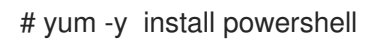

5. Install the SQLServer module for PowerShell. This module includes the assessment API.

# su mssql -c "/usr/bin/pwsh -Command Install-Module SqlServer"

6. Download the runassessment script from the Microsoft examples GitHub repository. Ensure it is owned and executable by mssql.

# /bin/curl -LJ0 -o /opt/mssql/bin/runassessment.ps1 https://raw.githubusercontent.com/microsoft/sql-server-samples/master/samples/manage/sqlassessment-api/RHEL/runassessment.ps1 # chown mssql:mssql /opt/mssql/bin/runassessment.ps1 # chmod 0700 /opt/mssql/bin/runassessment.ps1

7. Create the directory that will store the log file used by Red Hat Insights. Again, make sure it is owned and executable by mssql.

# mkdir /var/opt/mssql/log/assessments/ # chown mssql:mssql /var/opt/mssql/log/assessments/ # chmod 0700 /var/opt/mssql/log/assessments/

8. You can now create your first assessment, but be sure to do so as the user mssql so that subsequent assessments can be run automatically via cron or systemd more securely as the mssql user.

# su mssql -c "pwsh -File /opt/mssql/bin/runassessment.ps1"

9. Insights for Red Hat Enterprise Linux will automatically include the assessment next time it runs, or you can initiate Insights client by running this command:

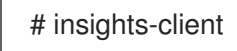

### <span id="page-24-0"></span>5.4.1.1. Setting up the SQL Assessment on a timer

Because SQL Server Assessments can take 10 minutes or more to complete, it may or may not make sense for you to run the assessment process automatically every day. If you would like to run them automatically, the Red Hat SQL Server community has created systemd service and timer files to use with the assessment tool.

#### Procedure

- 1. Download the following files from Red Hat public SQL Server [Community](https://github.com/redhat-cop/sqlserver-coi/tree/master/scripts/runassessment/systemd-mssql-runassessmentthe) of Practice GitHub site.
	- **mssql-runassessment.service**
	- **mssql-runassessment.timer**
- 2. Install both files in the directory **/etc/systemd/system/**:

# cp mssql-runassessment.service /etc/systemd/system/ # cp mssql-runassessment.timer /etc/systemd/system/ # chmod 644 /etc/systemd/system/

3. Enable the timer with:

# systemctl enable --now mssql-runassessment.timer

# <span id="page-24-1"></span>5.5. CUSTOM SYSTEM TAGGING

By applying custom grouping and tagging to your systems, you can add contextual markers to individual systems, filter by those tags in the Insights for Red Hat Enterprise Linux application, and more easily focus on related systems. This functionality can be especially valuable when deploying Insights for Red Hat Enterprise Linux at scale, with many hundreds or thousands of systems under management.

In addition to the ability to add custom tags to several Insights for Red Hat Enterprise Linux services, you can add predefined tags. The advisor service can use those tags to create targeted recommendations for your systems that might require more attention, such as those systems that require a higher level of security.

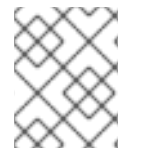

#### **NOTE**

To create custom and predefined tags, you must have root permissions, or their equivalent, to add to, or change the **/etc/insights-client/tags.yaml** file.

## <span id="page-25-0"></span>5.5.1. Tag structure

Tags use a namespace/key=value paired structure.

- Namespace. The namespace is the name of the ingestion point, *insights-client*, and cannot be changed. The **tags.yaml** file is abstracted from the namespace, which is injected by the Insights client before upload.
- Key. The key can be a user-chosen key or a predefined key from the system. You can use a mix of capitalization, letters, numbers, symbols and whitespace.
- Value. Define your own descriptive string value. You can use a mix of capitalization, letters, numbers, symbols and whitespace.

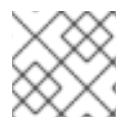

### **NOTE**

The advisor service includes Red Hat-supported predefined tags.

### <span id="page-25-1"></span>5.5.2. Creating a tags.yaml file and adding a custom group

Create and add tags to **/etc/insights-client/tags.yaml** simply by using **insights-client --group=<nameyou-choose>**, which performs the following actions:

- Creates the **etc/insights-client/tags.yaml** file
- Adds the **group=** key and **<name-you-choose>** value to **tags.yaml**
- Uploads a fresh archive from the system to the Insights for Red Hat Enterprise Linux application so the new tag is immediately visible along with your latest results

After creating the initial **group** tag, add additional tags as needed by editing the **/etc/insightsclient/tags.yaml** file.

The following procedure shows how to create the **/etc/insights-client/tags.yaml** file and the initial group, then verify the tag exists in the Insights for Red Hat Enterprise Linux inventory.

#### Procedure to create new group

1. Run the following command as root, adding your custom group name after **--group=**:

[root@server ~]# insights-client --group=<name-you-choose>

#### Example of tags.yaml format

The following example of a **tags.yaml** file shows an example of file format and additional tags added for the new group:

# tags -- group: eastern-sap name: Jane Example contact: jexample@corporate.com Zone: eastern time zone Location:

- gray\_rack - basement Application: SAP

#### Procedure to verify your custom group was created

- 1. Navigate to Red Hat Insights > RHEL > [Inventory](https://console.openshiftusgov.com/insights/inventory) and log in if necessary.
- 2. Click the Filter results dropdown menu.
- 3. Scroll through the list or use the search function to locate the tag.
- 4. Click the tag to filter by it.
- 5. Verify that your system is among the results on the advisor systems list.

#### Procedure to verify that the system is tagged

- 1. Navigate to Red Hat Insights > RHEL > [Inventory](https://console.openshiftusgov.com/insights/inventory) and log in if necessary.
- 2. Activate the Name filter and begin typing the system name until you see your system, then select it.
- 3. Verify that, next to the system name, the tag symbol is darkened and shows a number representing the correct number of tags applied.

#### <span id="page-26-0"></span>5.5.3. Editing tags.yaml to add or change tags

After creating the group filter, edit the contents of **/etc/insights-client/tags.yaml** as needed to add or modify tags.

#### Procedure

- 1. Using the command line, open the tag configuration file for editing. **[root@server ~]# vi /etc/insights-client/tags.yaml**
- 2. Edit content or add additional values as needed. The following example shows how you can organize **tags.yaml** when adding multiple tags to a system.
	- # tags -- group: eastern-sap location: Boston description: - RHEL8 - SAP key 4: value

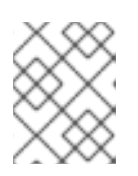

#### **NOTE**

Add as many key=value pairs as you need. Use a mix of capitalization, letters, numbers, symbols, and whitespace.

3. Save your changes and close the editor.

4. Optionally, generate an upload to Insights for Red Hat Enterprise Linux.

# insights-client

## <span id="page-27-0"></span>5.5.4. Using predefined system tags to get more accurate Red Hat Insights advisor service recommendations and enhanced security

Red Hat Insights advisor service recommendations treat every system equally. However, some systems might require more security than others, or require different networking performance levels. In addition to the ability to add custom tags, Red Hat Insights for Red Hat Enterprise Linux provides predefined tags that the advisor service can use to create targeted recommendations for your systems that might require more attention.

To opt in and get the extended security hardening and enhanced detection and remediation capabilities offered by predefined tags, you need to configure the tags. After configuration, the advisor service provides recommendations based on tailored severity levels, and preferred network performance that apply to your systems.

To configure the tags, use the **/etc/insights-client/tags.yaml** file to tag systems with predefined tags in a similar way that you might use it to tag systems in the inventory service. The predefined tags are configured using the same **key=value** structure used to create custom tags. Details about the Red Hatpredefined tags are in the following table.

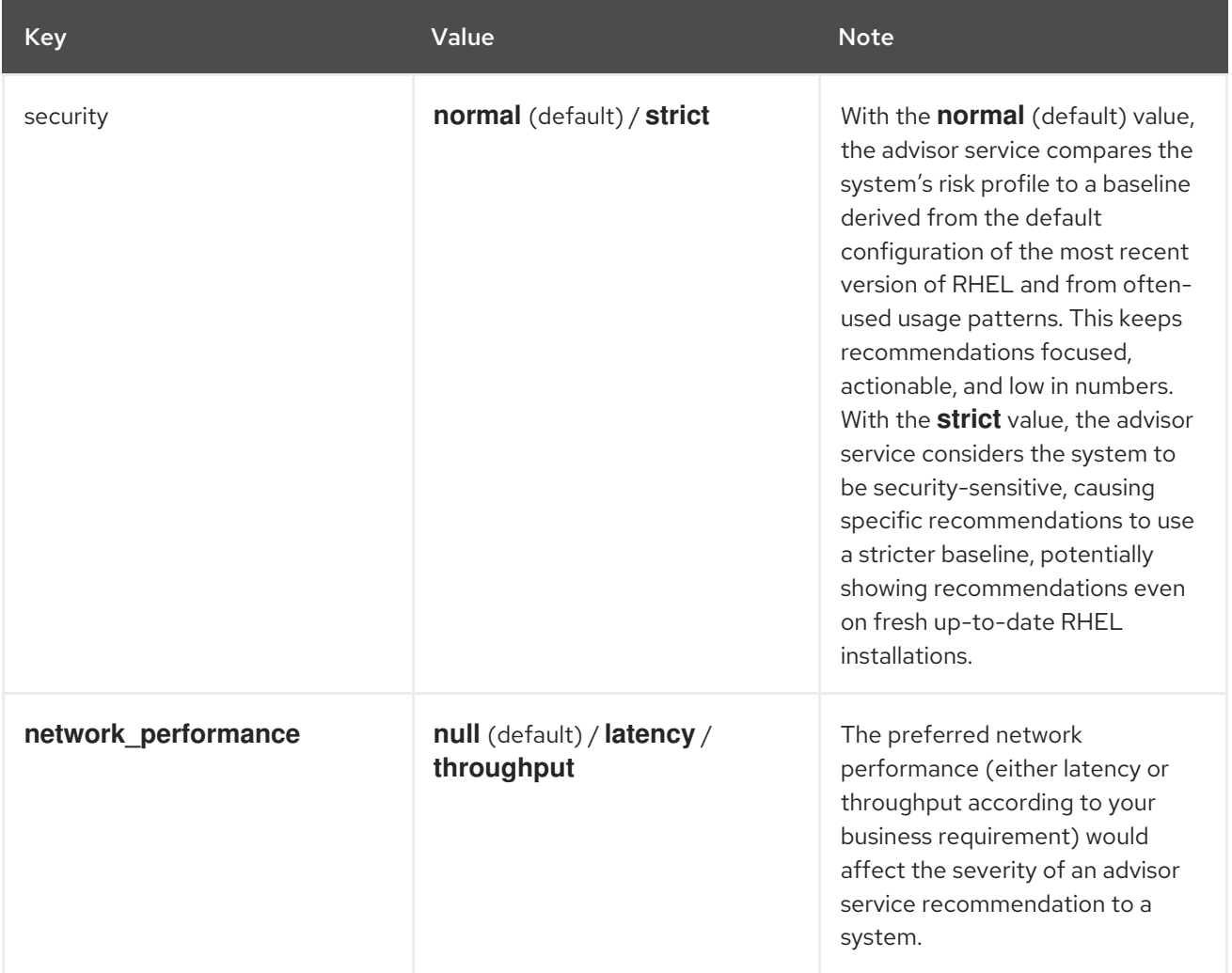

#### Table 5.1. List of Supported Predefined Tags

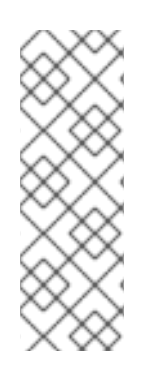

### **NOTE**

The predefined tag keys names are reserved. If you already use the key **security**, with a value that differs from one of the predefined values, you will not see a change in your recommendations. You will only see a change in recommendations if your existing **key=value** is the same as one of the predefined keys. For example, if you have a **key=value** of **security: high**, your recommendations will not change because of the Red Hat-predefined tags. If you currently have a **key=value** pair of **security: strict**, you will see a change in the recommendations for your systems.

#### Additional resources

- Using system tags to enable extended security hardening [recommendations](https://www.redhat.com/en/blog/using-system-tags-enable-extended-security-hardening-recommendations)
- Leverage tags to make Red Hat Insights Advisor [recommendations](https://access.redhat.com/articles/6981482) understand your environment better
- [Custom](https://access.redhat.com/documentation/en-us/red_hat_insights/1-latest/html-single/assessing_rhel_configuration_issues_using_the_red_hat_insights_advisor_service/index#con-insights-tagging-custom-system-tagging_insights-tagging) system tagging

### <span id="page-28-0"></span>5.5.5. Configuring predefined tags

You can use the Red Hat Insights for Red Hat Enterprise Linux advisor service's predefined tags to adjust the behavior of recommendations for your systems to gain extended security hardening and enhanced detection and remediation capabilities. You can configure the predefined tags by following this procedure.

#### Prerequisites

- You have root-level access to your system
- You have Insights client installed
- You have systems registered within the Insights client
- You have already created the **[tags.yaml](https://access.redhat.com/documentation/en-us/red_hat_insights/1-latest/html-single/assessing_rhel_configuration_issues_using_the_red_hat_insights_advisor_service/index#proc-insights-client-creating-custom-group-tags-yaml-file_insights-tagging)** file. See Creating a tags.yaml file and adding a custom group

#### Procedure

1. Using the command line, and your preferred editor, open **/etc/insights-client/tags.yaml**. (The following example uses Vim.)

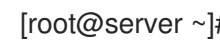

[root@server ~]# vi /etc/insights-client/tags.yaml

2. Edit the **/etc/insights-client/tags.yaml** file to add the predefined **key=value** pair for the tags. This example shows how to add **security: strict** and **network\_performance: latency** tags.

# cat /etc/insights-client/tags.yaml group: redhat location: Brisbane/Australia description: - RHEL8 - SAP security: strict network\_performance: latency

- 3. Save your changes.
- 4. Close the editor.
- 5. Optional: Run the **insights-client** command to generate an upload to Red Hat Insights for Red Hat Enterprise Linux, or wait until the next scheduled Red Hat Insights upload.

[root@server ~]# insights-client

#### Confirming that predefined tags are in your production area

After generating an upload to Red Hat Insights (or waiting for the next scheduled Insights upload), you can find out whether the tags are in the production [environment](https://console.openshiftusgov.com/insights/inventory) by accessing Red Hat Insights > RHEL > Inventory. Find your system and look for the newly created tags. You see a table that shows:

- Name
- Value
- Tag Source (for example, insights-client).

The following image shows an example of what you see in inventory after creating the tag.

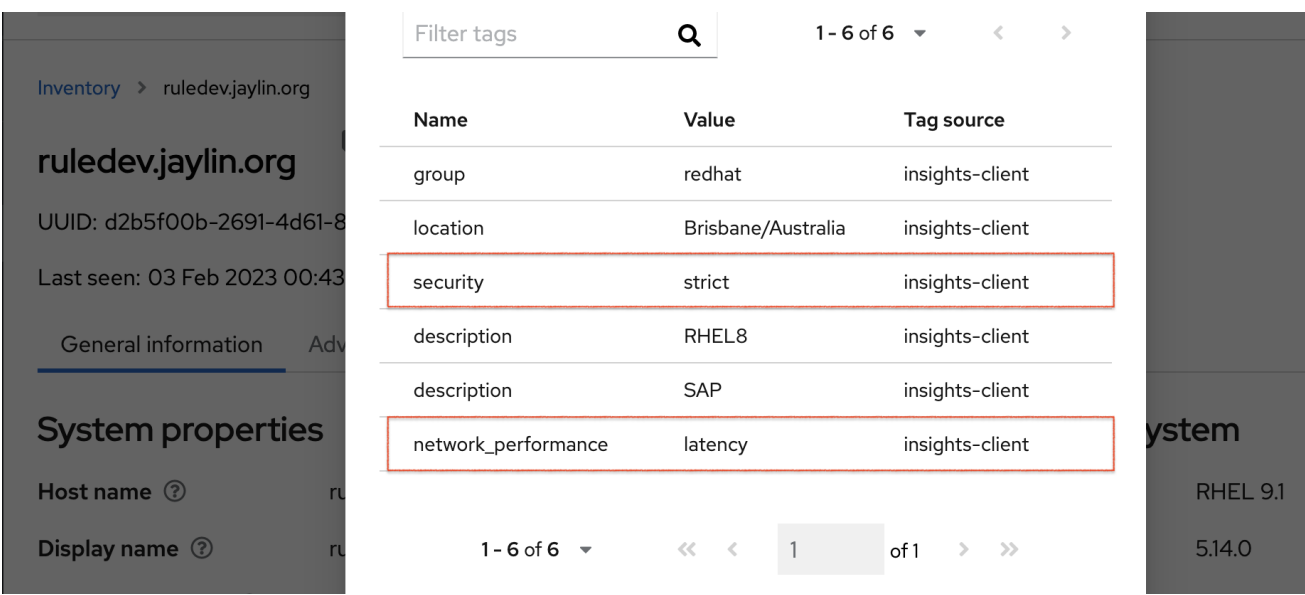

#### Example of recommendations after applying a predefined tag

The following image of the advisor service shows a system with the **network\_performance: latency** tag configured.

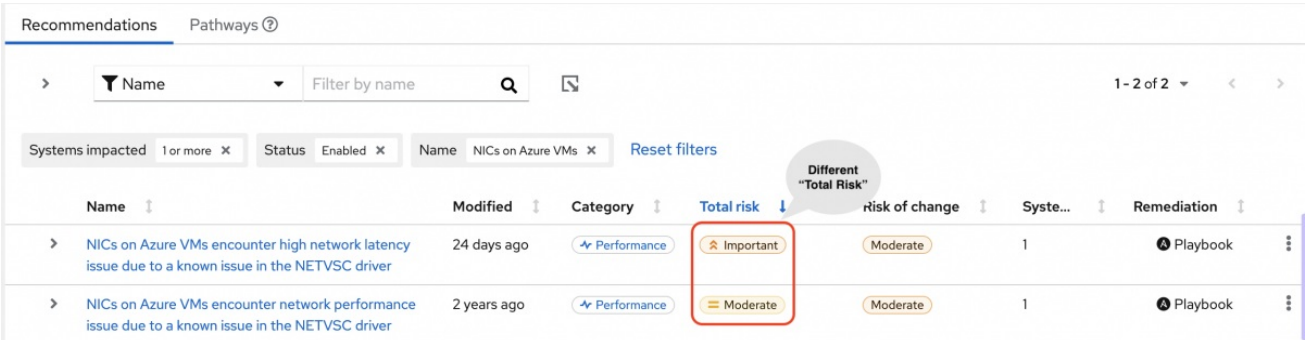

The system shows a recommendation with a higher Total Risk level of Important. The system without

 $\overline{26}$ 

The system shows a recommendation with a higher Total Risk level of Important. The system without the **network\_performance: latency** tag has a Total Risk of Moderate. You can make decisions about prioritizing the system with higher Total Risk.

# CHAPTER 6. REFERENCE MATERIALS

<span id="page-31-0"></span>To learn more about the compliance service, see the following resources:

- *Generating [Compliance](https://access.redhat.com/documentation/en-us/red_hat_insights/1-latest/html/generating_compliance_service_reports/index) Service Reports*
- Red Hat Insights for Red Hat Enterprise Linux [Documentation](https://access.redhat.com/documentation/en-us/red_hat_insights/1-latest)
- Red Hat Insights for Red Hat [Enterprise](https://access.redhat.com/products/red-hat-insights/#whatsnew) Linux Product Support page

# <span id="page-32-0"></span>PROVIDING FEEDBACK ON RED HAT DOCUMENTATION

We appreciate and prioritize your feedback regarding our documentation. Provide as much detail as possible, so that your request can be quickly addressed.

#### Prerequisites

You are logged in to the Red Hat Customer Portal.

#### Procedure

To provide feedback, perform the following steps:

- 1. Click the following link: [Create](https://issues.redhat.com/secure/CreateIssueDetails!init.jspa?pid=12333524&issuetype=1&priority=10300&description=URL where issue was found%3A%C2%A0%0A%0ADescription of issue%3A%C2%A0&components=12368952) Issue
- 2. Describe the issue or enhancement in the Summary text box.
- 3. Provide details about the issue or requested enhancement in the Description text box.
- 4. Type your name in the Reporter text box.
- 5. Click the Create button.

This action creates a documentation ticket and routes it to the appropriate documentation team. Thank you for taking the time to provide feedback.